## Amazon – Seller Central - Marketplace / Sweetwater Logistics Integration Guide

Before Sweetwater Logistics can automatically pull orders from your Amazon store you will need to enable access to your stores Application Programming Interface (API). Sweetwater Logistics will require the creation of a Merchant Token, Merchant ID, and Marketplace ID.

Use the guide below to retrieve the values for your Amazon Marketplace store.

- 1) Navigate to http://developer.amazonservices.com (opens in new window).
- 2) Click the Sign up for MWS button, login to Amazon seller central if required.

On the Amazon Marketplace Web Services page, click the radio button next to "I want to use an application to access my Amazon seller account with MWS".

For the Application Name enter "Dropstream"

For the Application's Developer Account Number enter 5959-1916-0995.

- 3) Hit Next
- 4) Take Note of the Merchant ID and Marketplace ID (copy into an email to send)

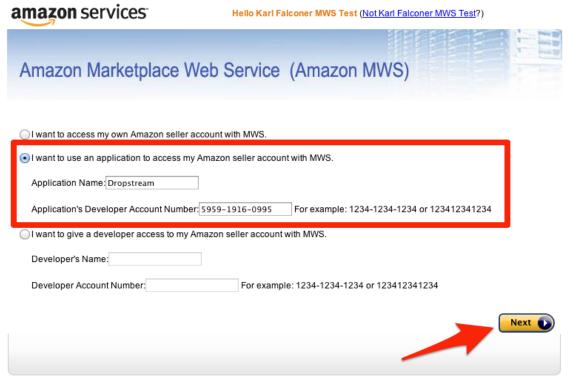

5) Login to your Amazon Marketplace administration panel

- 6) Click Settings > Account Info
- 7) Under the heading Your Merchant Token, copy and paste the merchant token into the email you created in step 4.
- 8) Put your company name into the subject line of the email
- 9) Send the email to <u>API@sweetwaterlogistics.com</u>.

| Your Merchant Token |                     |
|---------------------|---------------------|
|                     | Your Merchant Token |
|                     |                     |